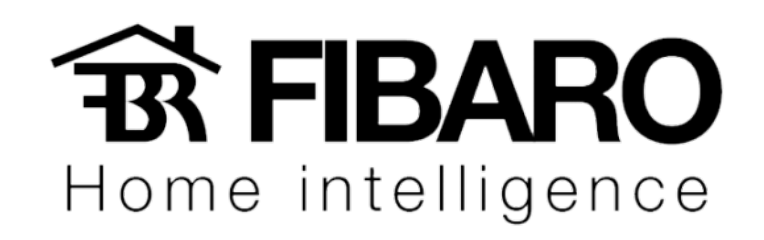

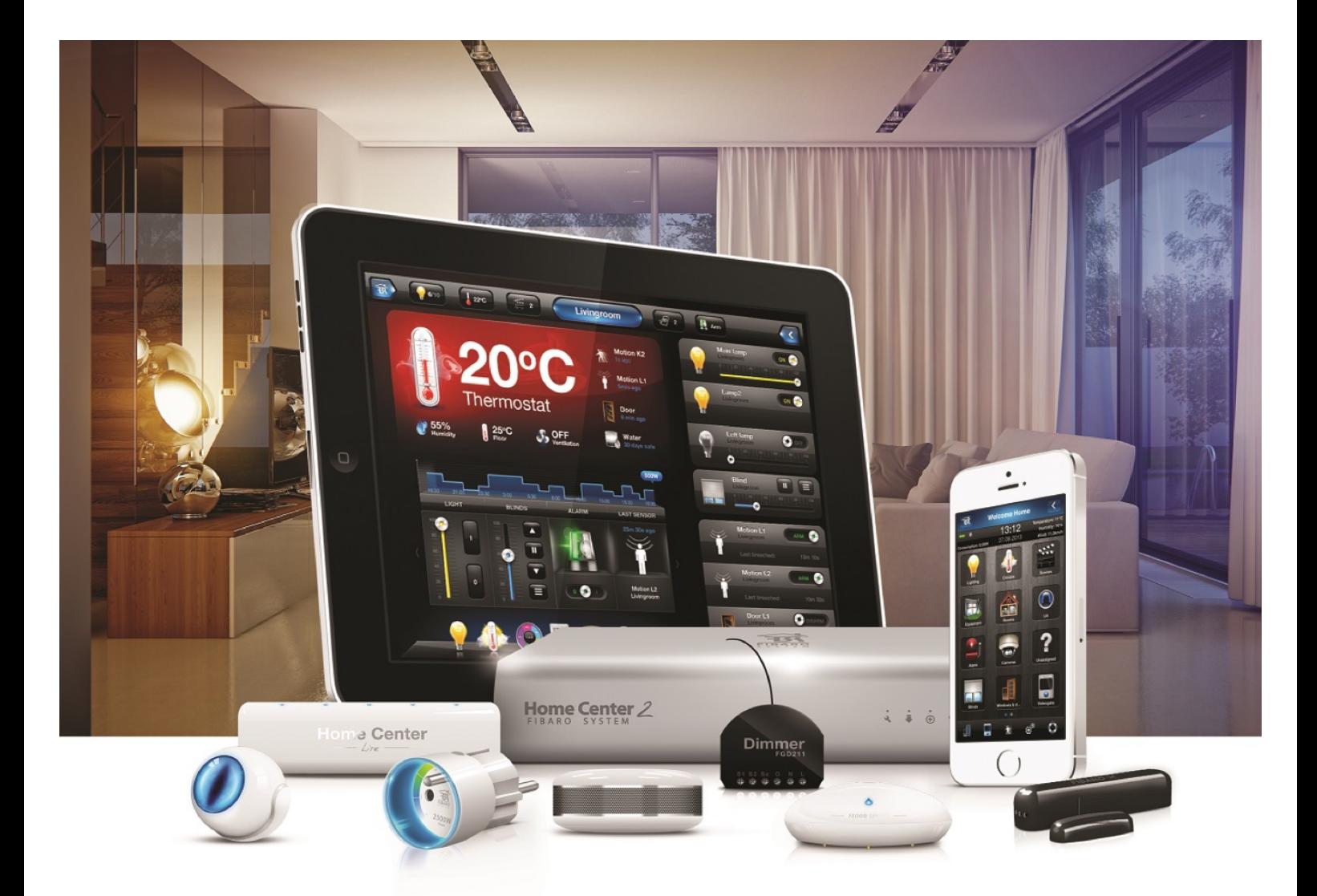

# KeyFob VERSÃO 4.540

Home intelligence

### Adicionando o KeyFob na central

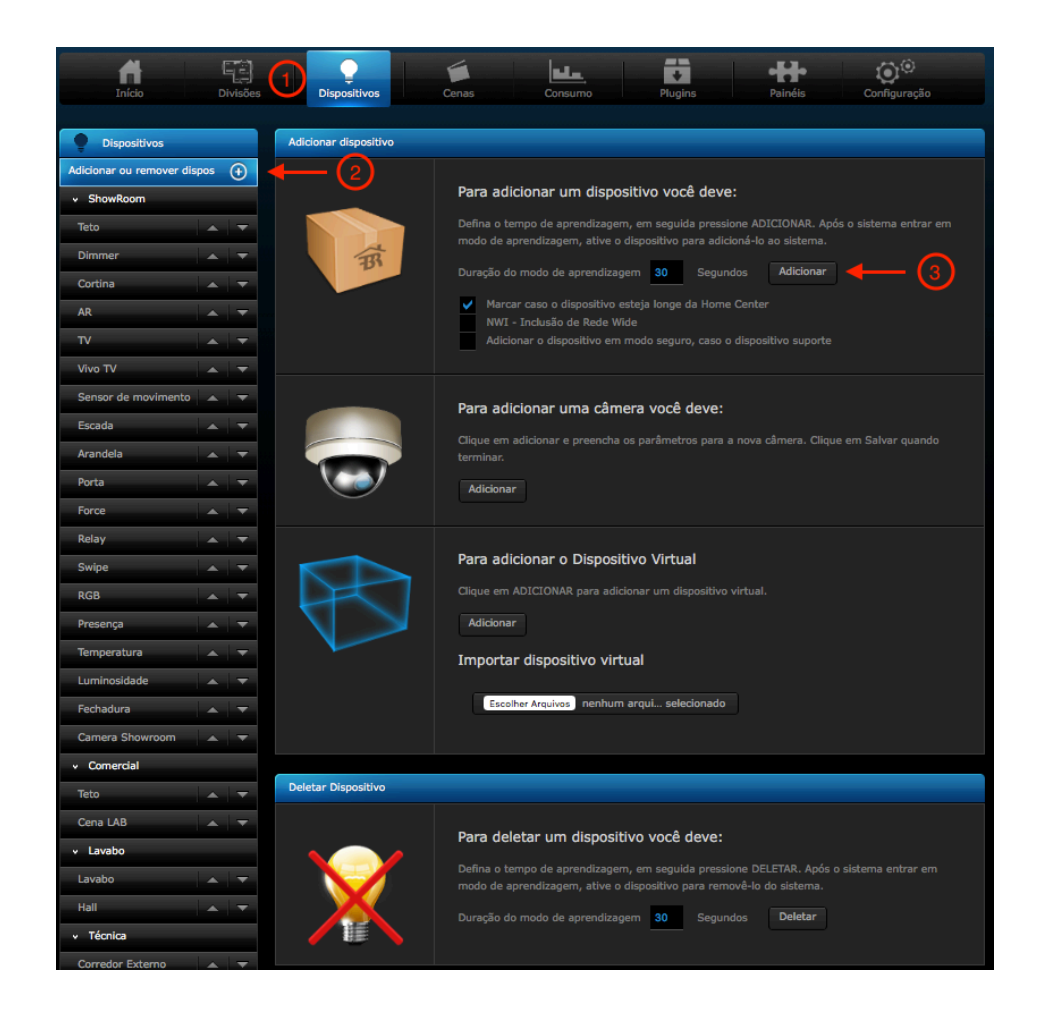

- 1. Clique em Dispositivos.
- 2. Adicionar ou remover dispositivos.
- 3. Adicionar. (Caso o mesmo não adicionar, tente remover primeiro).
- 4. De 3 cliques em qual um dos botões do KeyFob.
- 5. Após isso, um led branco irá piscar durante o processo.
- 6. E no final, um led verde informando a conclusão do processo.

Home intelligence

### Removendo o KeyFob da central

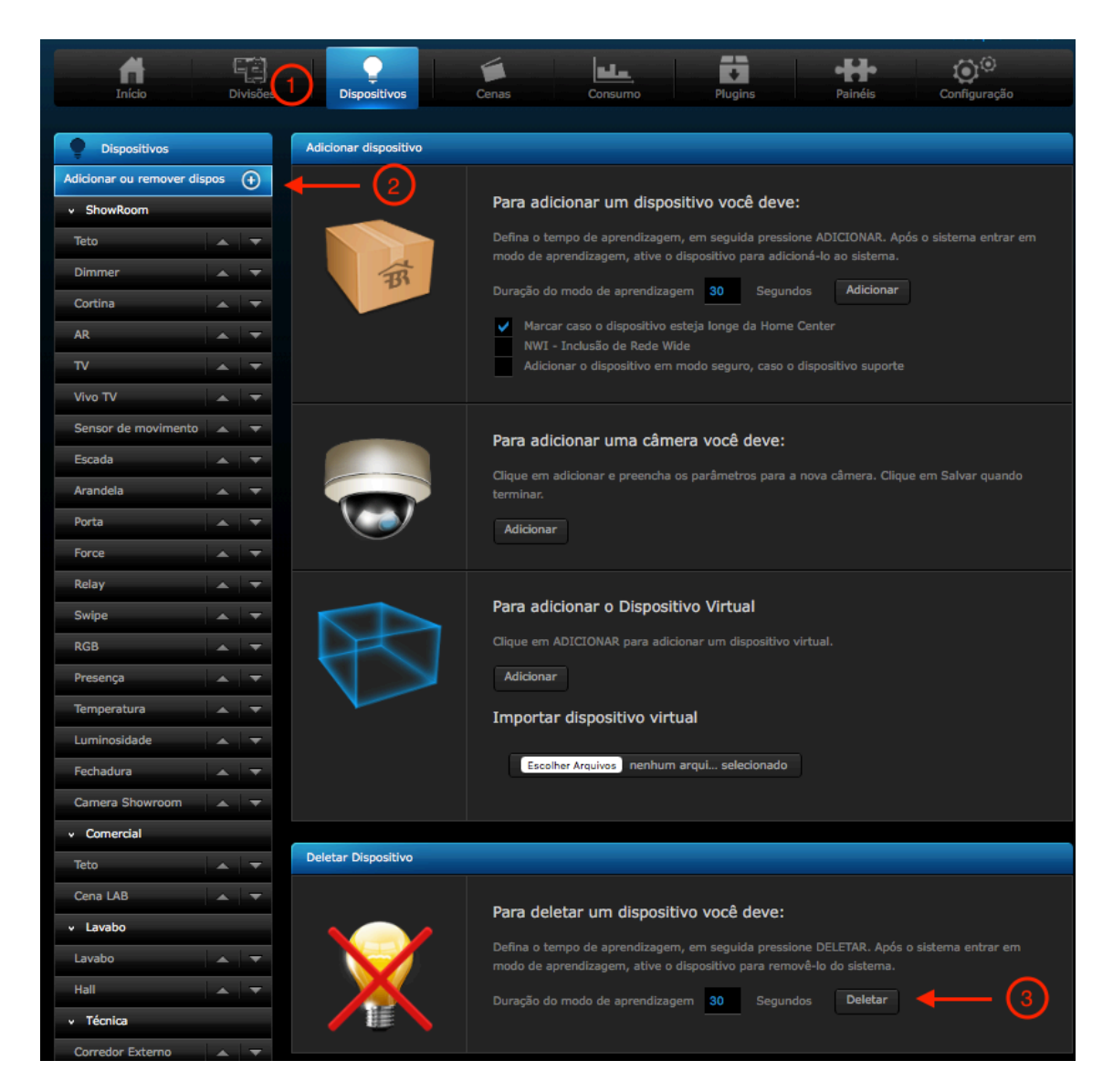

- 1. Clique em Dispositivos.
- 2. Adicionar ou remover dispositivos.
- 3. Deletar.
- 4. Apertar simultaneamente os botões, conforme a indicação da imagem:

$$
\begin{pmatrix} 1 & 0 \\ 0 & 0 \\ 0 & 0 \\ 0 & 0 \end{pmatrix}
$$

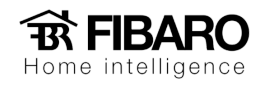

5. Depois, aperte um desses botões:

Led verde ira acender.

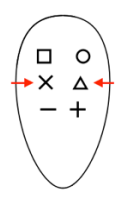

6. Para finalizar aperte:

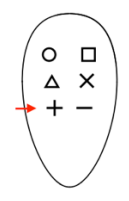

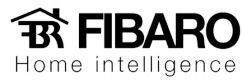

# Configurando o KeyFob na Central

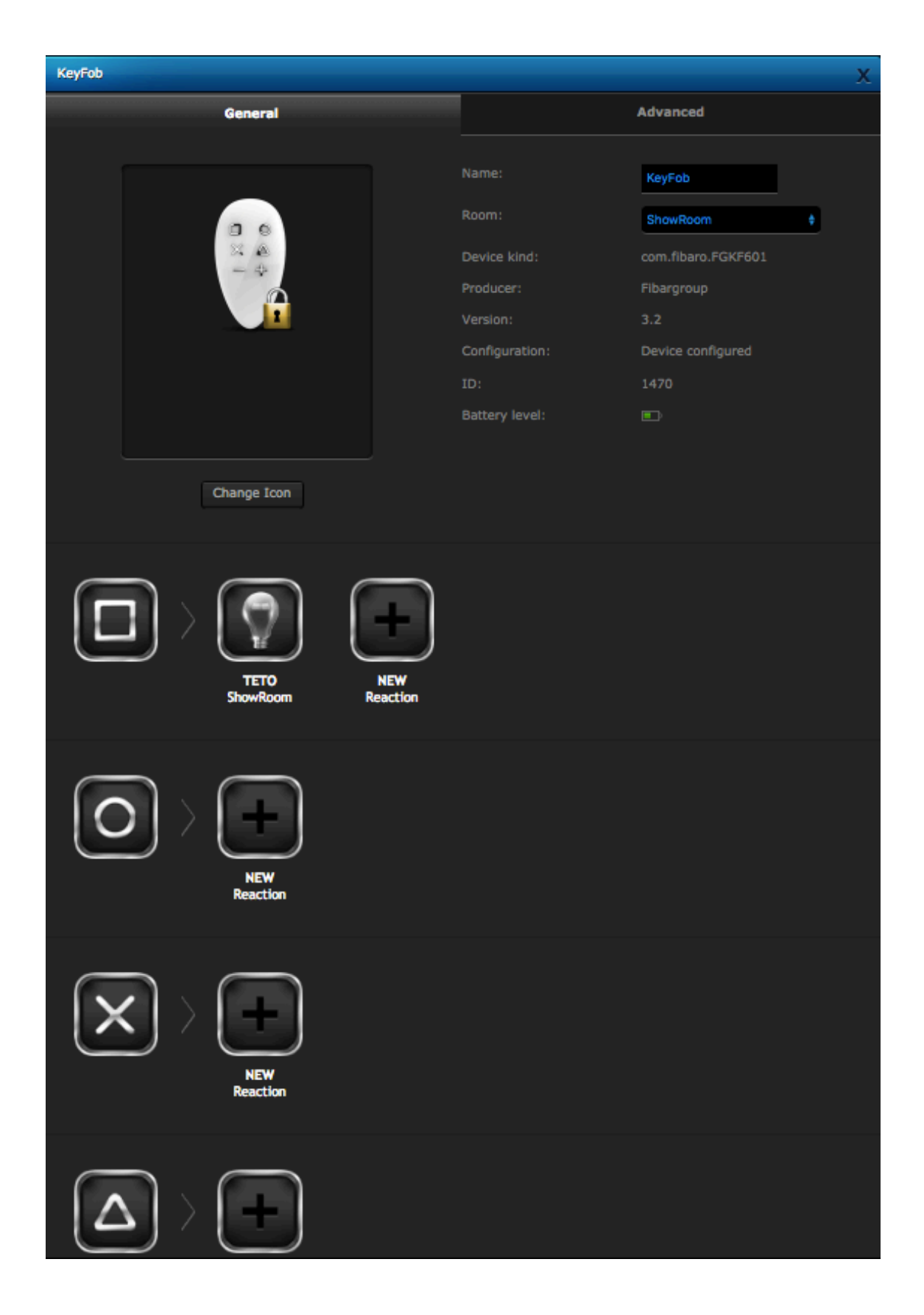

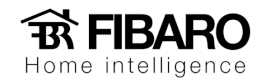

- 1. Selecione o botão que gostaria de configurar.
- 2. Aperte em + para configurar ação ao acionar esse botão.
- 3. Selecione ação e aperte em next em azul.

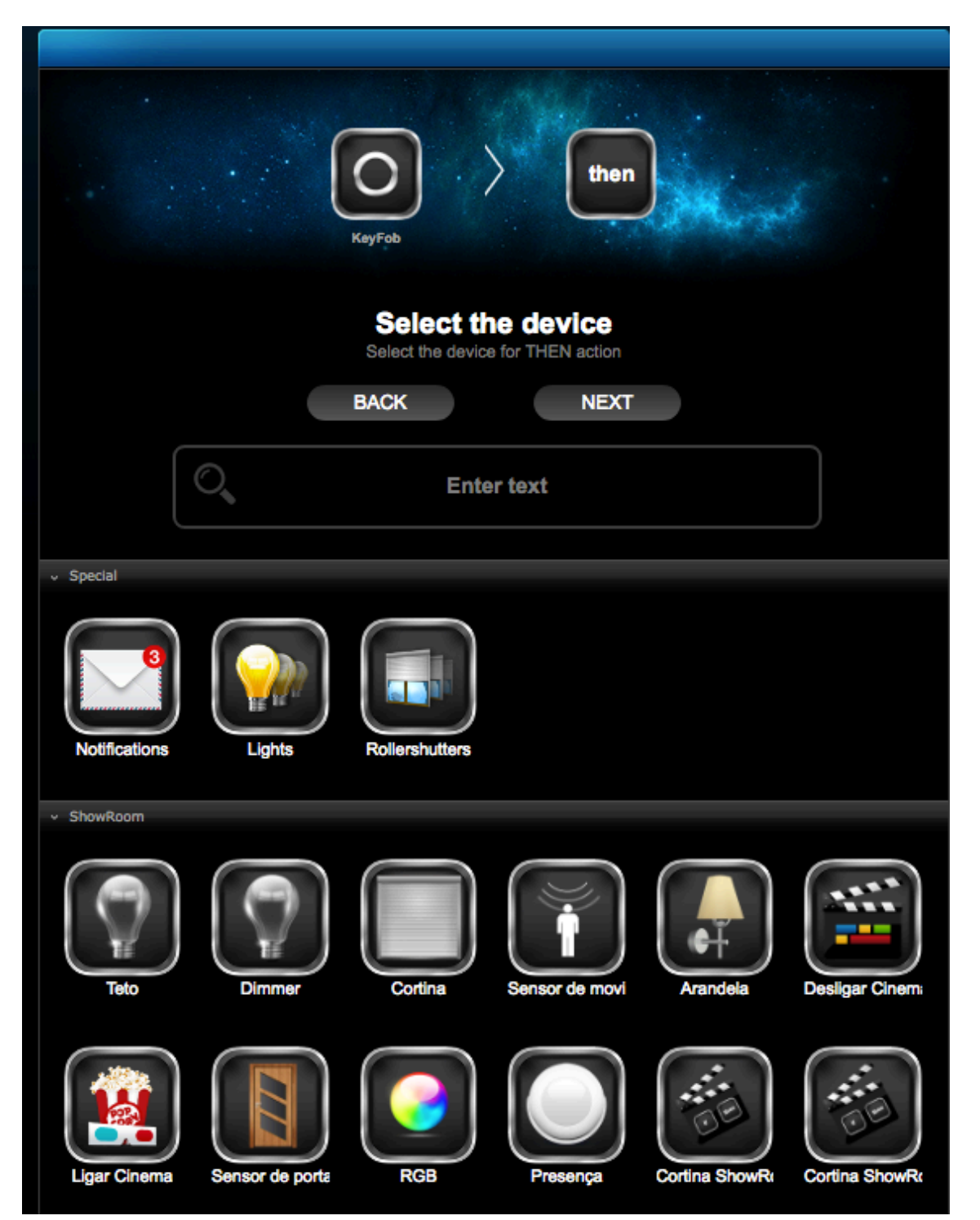

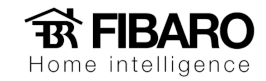

4. Selecione a função do estado ao ser acionado e aperte em next.

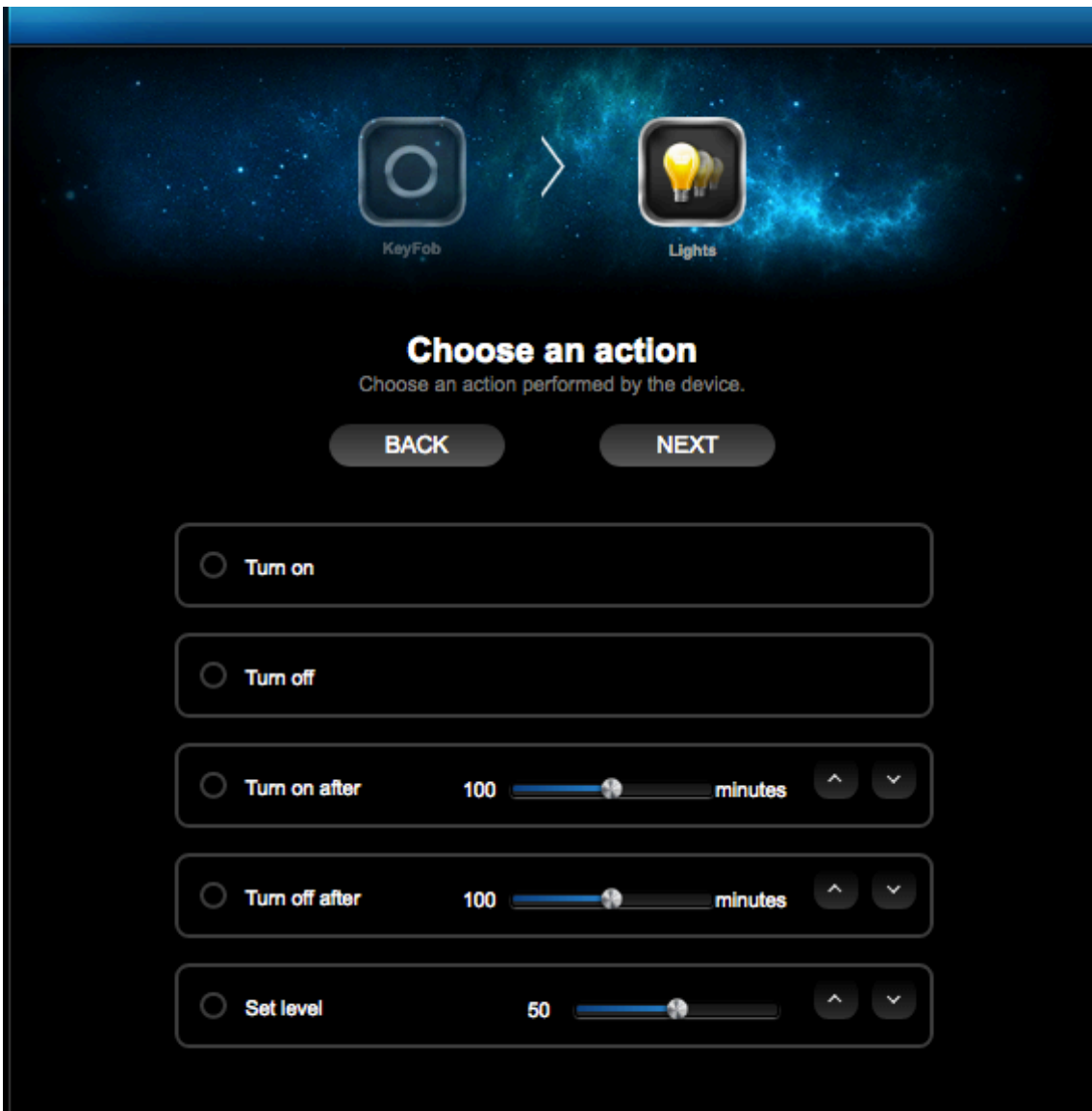

Observação: O Keyfob pode tanto acionar módulos, como cenas.

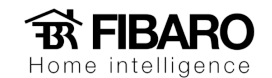

# Função sequência

Você pode criar uma sequencia de acionamentos e ao apertar os botões corretamente, executa a ação.

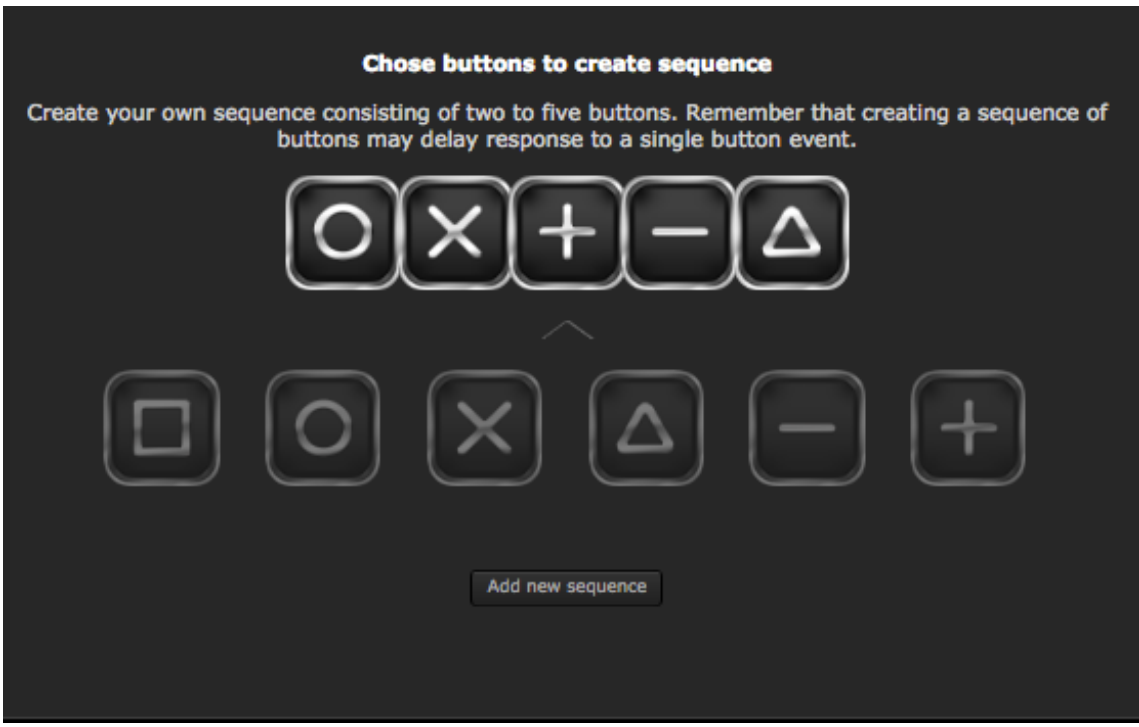

# Função bloqueio

É possível colocar um bloqueio no controle para não ficar acionando acidentalmente.

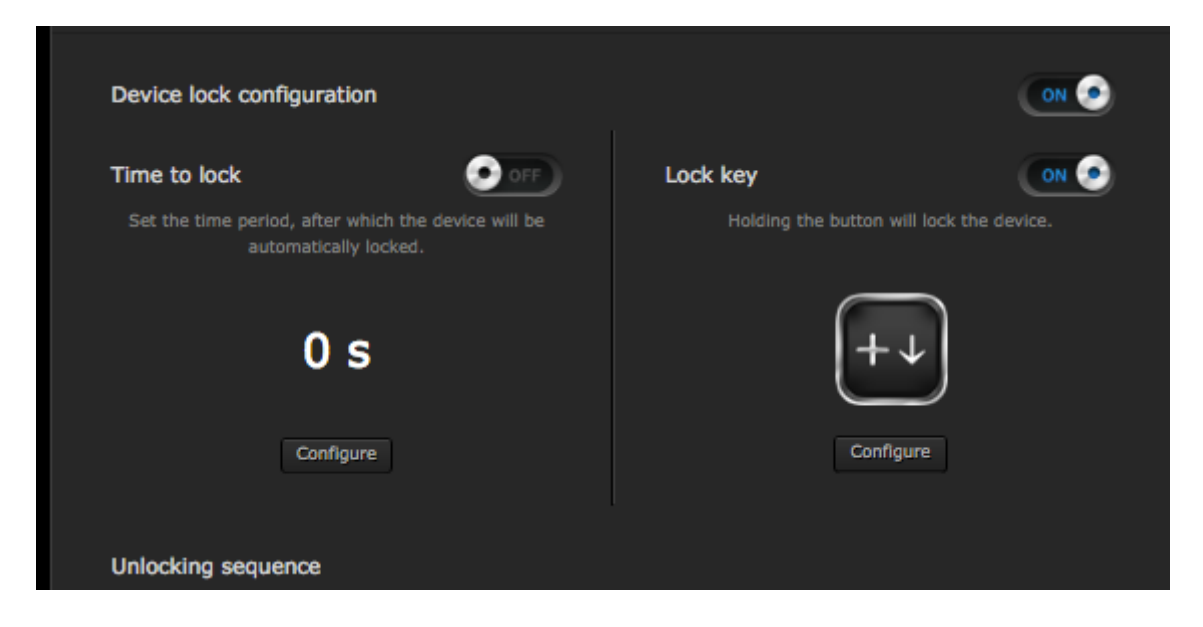